## Software Solutions Microsoft Excel Level One The Essentials

**CUSTOMISING the EXCEL SCREEN** 

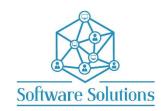

The Level One course contains the <u>Essential</u> information that all Excel users need to work effectively with Excel. It is suitable for beginners, those that are **self-taught**, or those who have not attended an Excel course in a long time or those making the transition from an older version of Excel. The aim of this course is to provide participants with a strong understanding of creating spreadsheets and working with Excel data and files, and how to use the most essential Excel tools. Participants will be taught quick and easy ways to achieve results and will construct spreadsheets that include formulas and functions and are professionally formatted. A knowledge of Windows is required, and all participants must be competent with a keyboard and mouse.

| □ OFFICE THEMES                              | ☐ THE TITLE BAR AND THE RIBBON                                          |
|----------------------------------------------|-------------------------------------------------------------------------|
| ☐ CUSTOMISING THE QUICK ACCESS TOOLBAR       | ☐ WORKING WITH THE FORMULA BAR                                          |
| □ ROWS, COLUMNS, CELLS & ZOOMING             | ☐ WORKING WITH THE FORMOLA BAR ☐ WORKSHEETS, CUSTOMISING THE STATUS BAR |
|                                              | WORKSHEETS, COSTOMISING THE STATOS BAK                                  |
| FILE MANAGEMENT                              |                                                                         |
| ☐ CREATING & MOVING BETWEEN FILES            | ☐ SAVE & SAVE AS & AUTOSAVE IN EXCEL                                    |
| ☐ WINDOWS LOGO KEY & SIDE BY SIDE VIEW       | ☐ EMAIL & AND SAVE AS PDF                                               |
| MANIPULATING WORKSHEETS                      |                                                                         |
| ☐ AFFECT A SHEET OR A GROUP OF SHEETS        | ☐ DELETING, MOVING, RENAMING & INSERTING                                |
| ☐ HIDING & UNHIDING SHEETS                   | □ DUPLICATING & COLOUR CODING SHEETS                                    |
| MOVING around a WORKBOOK                     |                                                                         |
| ☐ QUICK WAYS TO MOVE AROUND DATA             | □ CONTROLLING THE ENTER KEY                                             |
| U QUICK WATS TO MOVE AROUND DATA             | CONTROLLING THE ENTER RET                                               |
| FIND and REPLACE                             |                                                                         |
| ☐ FIND DATA                                  | □ REPLACE DATA                                                          |
| ENTERING and EDITING DATA                    |                                                                         |
| ☐ ENTERING TEXT, NUMBERS, DATES & TIMES      | ☐ CONTROL ALIGNMENT & FORMATTING DATES                                  |
| ☐ ENTER, EDIT, DELETE AND OVERWRITE DATA     | □ UNDO & REDO                                                           |
| WORK with AUTO-FILL                          |                                                                         |
| □ AUTOFILL DAYS, WEEKDAYS & MONTHS           | □ AUTOFILL DATES & AUTOFILL OPTIONS                                     |
| ☐ AUTOFILL INCREMENT & NO INCREMENT          | ☐ CUSTOM AUTOFILL                                                       |
|                                              | L COSTON ACTOLIES                                                       |
| SORTING & FILTERING                          | T                                                                       |
| □ SINGLE SORTS                               | ☐ MULTIPLE COLUMN SORTS                                                 |
| ☐ TURN FILTER ON & OFF & APPLY A FILTER      | ☐ CLEAR A FILTER                                                        |
| CUT, COPY and PASTE                          |                                                                         |
| ☐ DRAG & DROP AND COPY DRAG & DROP           | ☐ CUT, COPY & PASTE                                                     |
| ☐ CLIPBOARD HISTORY & WINDOWS LOGO KEY       | ☐ INSERTING CUT OR COPIED CELLS                                         |
| ☐ INSERT A COLUMN(S) OR ROW(S)               | ☐ DELETE A COLUMN(S) OR ROW(S)                                          |
| FORMULAS & FUNCTIONS                         |                                                                         |
| □ ENTERING A FORMULA, THE 5 RULES            | □ ARITHMETIC & ALGEBRA                                                  |
| ☐ RECALCULATING RESULTS                      | ☐ VIEWING, REVISING & PRINTING FORMULAS                                 |
| ☐ SUM, AVERAGE, COUNT, MAX & MIN FUNCTIONS   | ☐ AUTOFILL FORMULAS & FUNCTIONS                                         |
| SOM, AVERAGE, COONT, MAX & MIN FUNCTIONS     | AUTOFILE FORMULAS & FUNCTIONS                                           |
| FORMATTING WORKSHEETS                        |                                                                         |
| ☐ FONT & FONT SIZE, BOLD, ITALIC & UNDERLINE | ☐ LEFT, RIGHT & CENTER ALIGNMENT                                        |
| ☐ MERGING & UNMERGING CELLS                  | ☐ CURRENCY, ACCOUNTING, PERCENT & COMMA                                 |
| ☐ INCREASE & DECREASE DECIMAL PLACES         | ☐ INCREASE & DECREASE INDENT                                            |
| □ BORDERS, TEXT COLOUR & FILL COLOUR         | □ SUPERSCRIPT                                                           |
| ☐ TEXT ORIENTATION 7 WRAP TEXT               | ☐ FORMAT PAINTER                                                        |
| ☐ COLUMN WIDTHS & ROW HEIGHTS                | ☐ TABLES STYLES & OPTIONS & GRIDLINES                                   |
| SPELL CHECKING, PAGE SETUP AND PRINTING      |                                                                         |
| □ PRINT PREVIEW                              | □ NAVIGATING & ZOOMING                                                  |
| ☐ ORIENTATION & SCALING & GRIDLINES          | ☐ MARGINS & CENTER ON PAGE                                              |
| CUSTOM HEADERS & FOOTERS                     | ☐ PRINT RANGE SHEFT & FNTIRE WORKBOOK                                   |

## **EXCEL KEYBOARD SHORTCUTS**

You will be taught by Cathi Barker NZ's first Microsoft Office Master Instructor with many years of experience and qualifications in adult education and Microsoft Applications <u>LinkedIn Profile</u>